#### Extreme Admin: Mastering the details of OS X and Automating your Administration

MacWorld San Francisco 2006

Scott M. Neal Senseption

Mary Norbury IT Director, University of Colorado Health Sciences Center

#### Goal of Session

- Empower System Administrators (who tend to not be programmers) to utilize developer tools to solve problems
	- Develop a clear understanding of OS X's primary configuration file format: Property Lists
	- Utilize existing command-line tools with a GUI that YOU develop
	- Automate repeated tasks that would normally be boring and prone to error
	- More spare time for you!
- This session is designed with walk-through examples for you to follow
	- Hopefully you've already installed the developer tools!

# Developer Tools will Improve Our Lives

- Problems we will solve today with Developer Tools
	- **Property Lists and User Defaults editing**
	- Creating repeated tasks using launchd
	- **Prettying-up shell scripts and commands by** adding a GUI
- Hopefully you have already installed the Developer Tools... (this session is hands-on!)

#### Joping on

**Coa nterface Builder** irbon nterface Builder ebObjects OModel dilder

• Pure Java • BS opliant UNIX code line compilers

• X11

# Developing on OS X: Tools in this Session

• Property Lists: Preferences and launchd

- **Property List Editor**
- Applescript
	- Script Editor
- Applescript Studio
	- Interface Builder
	- Xcode

#### Xcode

- Development environment provided with OS X Developer Tools
- Provides templates for projects
	- Initial configuration files
	- Organized structure that is project type-specific
	- VERY configurable

#### Property Lists & Defaults

- **Configuration information for processes** needs to be stored somewhere
- Apple developed the Property List (aka plist) Format to provide a consistent way to store information
	- Not ALL configuration information is stored in plist format
- Property Lists provide the backbone for the Defaults Preference infrastructure

# Property Lists: Key-Value

- Property Lists are Key-Value storage mechanisms
	- The Key is the identifier for a particular property
	- The Value is the storage container referenced by its Key

#### • Example:

name = "AppleScript"

- the Key is name
- the Value of the Key name is AppleScript

## Property Lists: Value Classes

- Values can belong to different Value Classes
	- String
		- A collection of characters
		- Keys themselves are strings
	- Number
		- A numeric value that can participate in calculations
	- **•** Boolean
		- True/False,Yes/No, 1/0
	- Date
		- A specific numeric type used to store dates
	- Data
		- Raw data stored in hexadecimal

# Property Lists: Value Classes (cont.)

• There are two types of Value Classes that are used for organizing other Value Classes

- Array
	- An'ordered list of objects, numbered from item 0 (the first item) to n (the last item)
- Dictionary
	- A subgrouped Key-Value list, where the Key is a string (as normal), and the Value can be ANY Value Class type

#### Property List Formats

- There are currently 3 Property List file formats:
	- XML
	- ASCII (NeXT-style)
	- Binary
- Property Lists are stored with the file extension .plist
- The Property List infrastructure can read/ write all 3 formats
	- Humans can read/write the first 2 formats

#### Property Lists & Defaults

- Keys are specific to each process and define configuration options for that process, such as
	- Default new window location and size
	- File location/path
	- *the sky is the limit...*
- Similar to Windows Registry

#### Property Lists & Defaults (cont.)

- Modifying Property Lists and the Defaults system gives YOU control over the operation of processes
- Great for troubleshooting/debugging
	- "Trashing the preferences" (which really should be "Renaming the preferences")
- Your own scripts can utilize the Defaults system to store their own information

## Property List Formats: XML

<?xml version="1.0" encoding="UTF-8"?><br><u><!D</u>OCTYPE plist PUBLIC "-//Apple Computer//DTD PLIST 1.0//EN" "http://www.apple.com/ DTDs/PropertyList-1.0.dtd"> <plist version="1.0"> <dict> <key>AppendAMPM</key><br><true/><br><key>ClockDigital</key> <key>ClockDigital</key><br><integer>1</integer> <key>ClockEnabled</key> <true/> <key>ClockLocation</key><br><integer>0</integer> <key>DisplaySeconds</key> <false/> <key>FlashSeparators</key> <false/> <key>LastSavedGlobalTimeString</key> <string>h:mm:ss a</string> <key>PreferencesVersion</key> <integer>2</integer> <key>ShowDay</key><br><true/> <key>Transparency</key> <real>0.80000001192092896</real> <key>Use24HourClock</key> <false/> </dict>  $<$ /plist $>$ 

## Property List Formats: ASCII/NeXT

AppendAMPM = 1;<br>ClockDigital = 1; ClockEnabled = 1; ClockLocation = 0;<br>DisplaySeconds = 0; DisplaySeconds = 0;<br>FlashSeparators = 0; LastSavedGlobalTimeString = "h:mm:ss a";<br>PreferencesVersion = 2; ShowDay = 1;<br>ShowDay = 1;<br>Transparency = 0.800000011920929;<br>Use24HourClock = 0;

{

}

# Property List Formats: Binary

bplist00?

\_FlashSeparators\_PreferencesVersionWShowDay\ClockDigitalZAppendAMPM\ClockEnabled^ DisplaySeconds\_LastSavedGlobalTimeString]ClockLocation\Transparency^Use24HourClock Yh:mm:ss a#?陙1FN[fs????????????

#### Editing Property Lists

- Text Editor (TextEdit, vi, nano, etc.)
	- Doesn't work with Binary (unless plist is converted to one of the other formats)
- Property List Editor
	- Located in /Developer/Applications/Utilities
	- Works with ALL plist formats

#### Converting from one plist format to another

**• "Save To" option of Property List Editor** • command-line plutil tool

### Property Lists: Summary

- YOU are now empowered to edit Property List files directly
	- Double-edged sword: you can also SCREW UP a process' configuration, making your process (or even entire machine) unusable, so PLEASE backup plist files and edit copies!
	- Comes in handy for troubleshooting, especially in single user mode
	- Can be utilized for your own scripts (we will see this later)

#### Property Lists Locations

• OS X has a standard hierarchical resource search policy (for Fonts, etc.):

~/Library/\* /Library/\* /Network/Library/\* (if it exists) /System/Library/\*

- Property Lists are NOT searched hierarchically and can be stored ANYWHERE, including (but not limited to):
	- $\bullet$  /etc/ $*$
	- Application Bundles
	- Preferences (but where?)

## Preferences: Defaults Infrastructure

- OS X has a mechanism called Defaults that is a "portal" into the Preferences plist system for processes
	- It does NOT incorporate EVERY plist on the system (phew!), only the ones dedicated to preferences and stored in specific folders
	- Processes themselves don't need to understand how to read/write or find plist files, they use the Defaults infrastructure

#### Defaults Infrastructure

- Location of Preference files:
	- ~/Library/Preferences
	- /Library/Preferences
	- /var/root/Library/Preferences
- Most files in these folders are in plist format
- Note that some files in \*/Preferences are NOT plist format
	- These will not be accessible through the<br>Defaults system, but are read directly by the process that owns that preference

#### Defaults Domains

- Preferences in the Defaults system are organized by domain (and, optionally, host)
	- Typically correspond to individual applications/ processes
- Nomenclature for these domains typically (not always) follows Java reverse-FQDN syntax WITHOUT the .plist extension
	- Prevents namespace collisions
	- Examples: com.apple.MenuBarClock loginwindow

# Accessing Defaults

- Defaults are accessed using the CLI tool defaults
	- When only a Domain is specified, defaults searches ~/Library/Preferences for a plist file matching the Domain argument with .plist appended
- Example:

defaults read com.apple.MenuBarClock

- Note that output from defaults is in ASCII/ NeXT format, independent of the plist format itself (Binary, XML, or ASCII/NeXT)
- VERY useful in automation and scripting!

## Reading/Writing Values for Specific Keys

- A specific Key can be read using the same defaults tool
	- Example:

defaults read com.apple.MenuBarClock ClockEnabled

#### • A Key's Value can be modified:

• Example:

defaults write com.apple.MenuBarClock ClockEnabled 0

### **Other Defaults** Domains

• NSGlobalDomain

- Used for default shared Key-Value combos which are not process, host, or domain-specific
- Can use -g instead of specifying NSGlobalDomain
- Example:

defaults read NSGlobalDomain AppleMiniaturizeOnDoubleClick defaults read -g AppleMiniaturizeOnDoubleClick

# **Other Defaults** Domains (cont.)

• A full path to a .plist file (minus the .plist extension) can be specified as a domain

• Example:

defaults read /Library/Preferences/ .GlobalPreferences

- Take a look at the Domains available in each of the Preference file locations:
	- ~/Library/Preferences
	- /Library/Preferences
	- /var/root/Library/Preferences

# Specifying a Host with Defaults

- The ByHost folder seen in some of the previous Preference locations stores hostspecific information
	- Useful for processes that utilize more than one host, and want to have host-specific preferences
- You may specify a hostname as either a MAC (IP) address or -currentHost

• Examples:

defaults -currentHost read com.apple.networkConnect

defaults -host 000a95a92943 read

### Where is the .plist for NSGlobalDomain?

~/Library/Preferences/ByHost/ .GlobalPreferences.**MacAddress**.plist • This is an FYI, since you really should be using defaults to edit the global data (it's MUCH easier!)

#### Defaults (Summary)

- **Preferences are managed through the** Defaults infrastructure, and stored in plist files in specific Domains
- You can leverage the defaults command to read/write pre-existing domains
- You can also use defaults to create/read/ write/delete domains on-the-fly
	- Even scripts can have saved preferences!

#### launchd

- The launchd daemon process is new to OS X Tiger, and replaces MANY previous processes and methods that controlled the launch of processes:
	- rc files
	- init
	- inetd/xinetd
	- SystemStarter
- launchd is controlled via Property Lists and commands that load/unload those plists

#### launchd.plist

- The launchd.plist files consist of Keys-Values that define launch properties
	- You set the right Keys to the right Values, and YOU control the launching of processes!
- There are <sup>2</sup> launchd.plist file categories, system Daemons and user-specific Agents
	- Daemons are launched at boot in the following order:
		- /System/Library/LaunchDaemons
		- /Library/LaunchDaemons
	- Agents are then launched once a user logs in as follows:
		- /System/Library/LaunchAgents
		- /Library/LaunchAgents
		- ~/Library/LaunchAgents

# launchd.plist Basic Keys

- Label
	- A unique identifier for this process
- OnDemand
	- Designates whether process launches immediately, or waits for demand (for instance, on an incoming port)
- Program
	- Absolute path to the executable file which launches the process
	- optional if ProgramArguments specifies not only arguments but launch path too
- ProgramArguments
	- An array of arguments for the process

# launchd.plist Some Optional Keys

- UserName
	- The username under which the process should run
- RootDirectory
	- A directory that will be the root directory for the process (using chroot)
- WatchPaths
	- A list of paths that, when modified, will cause the process to launch (if not already launched)
- StartInterval
	- An interval in seconds specifying how often the process should be started
- StandardCalendarInterval
	- A specification of a repeated calendar interval

#### launchctl

- Used to load/unload launchd.plist files into the launchd system
- Example:

```
launchctl load ~/Library/LaunchAgents/
com.apple.TextEdit.plist
```

```
launchctl unload ~/Library/LaunchAgents/
com.apple.TextEdit.plist
```
### Walk-Through: **TextEdit**

• We are going to create a simple plist file for TextEdit to ensure that it is always running

#### launchd (Summary)

- We have only scratched the surface of launchd here
	- Please consult online documentation and the man pages for launchd, launchd.plist, launchctl, etc.

# AppleScript

- One of the (if not THE) easiest scripting languages to learn
- Syntax is flexible, and punctuation is not as necessary (semi-colons and braces and back ticks OH MY!)
- AppleScript can easily call ANY script, command, or program (or combination)
- ANY script or program can easily call AppleScripts through the Open Scripting Architecture (OSA)

# Apple Events

- Apple Events are commands that are sent to an application
- MANY applications are AppleScript-able through Apple Events
- Apple Events are defined for each Apple Event-compatible application
	- Standard Suite
	- Application-specific
- Use Script Editor to see what Apple Events an application supports
	- /Applications/AppleScript/Script Editor
- Apple Events are NOT the same as Automator Actions

### AppleScript Example

tell application "Finder" set finderWins to (every Finder window) repeat with w in finderWins set finderWindowName to name of w display dialog finderWindowName end repeat end tell

# ScriptEditor Record **Mode**

- Will record your actions and create AppleScript commands from them!
- Great for creating a template script that you can modify/addend
- Limited by what events the application provides for recording
	- It often seems like the ONE THING you need is missing

#### AppleScript Droplets

- AppleScripts can be converted into Droplets, which allow things to be "dropped" onto them in the Finder
- Dialogs can then be optional, and the script will operate on all files/folders dropped onto it
- **Great for workflow automation**

# Bringing Executables into AppleScript

- So how can we incorporate programs that don't respond to Apple Events into our flow?
- How can we make applications that only run in the Terminal be double-clickable for neophyte,Terminal-phobic users?

### AppleScript providing a frontend to rsync

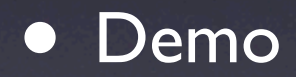

# Running AppleScripts from UNIX scripts

- Use osascript command
- OSA stands for Open Scripting Architecture
	- There is an OSA-compatible implementation of **JavaScript**

http://www.latenightsw.com/freeware/JavaScriptOSA/

- So why is this cool...?
	- Answer: UNIX scripts can now ALSO access AppleEvent-supported applications
		- Quicktime compression
		- Adobe CS
		- etc.

# AppleScript Studio: Adding a GUI to rsync

- We have seen how to make AppleScripts communicate with pre-existing programs
- Wouldn't it be COOL if we could use Apple Developer Tools to put a fancy GUI in front of command-line tools?

# AppleScript & AppleScript Studio Summary

- Intuitive, syntax-friendly scripting language
- Part of DNA of OS X
	- Apple Events
	- Droplets
- AppleScript Studio brings power of fullpowered GUI to your scripts without ANY programming (just connect-the-dots)

# Synopsis

- Even non-programmers have the power to harness developer tools
- You can use Property List Editor to
	- Edit process' properties
	- Control the launching of applications with launchd
- You can use the Preference Defaults system for troubleshooting and control, and for use in your own scripts
- You can create scripts/programs (or get them off the Internet!) and add fancy GUIs to them with AppleScript Studio

#### Resources

- The latest version of these slides and a comprehensive list of resources on this topic can be found at:
	- **•** From Finder, select Go->iDisk->Other User's Public Folder
	- Enter

norburym

**•** For the password, enter mw2006

Extreme Admin: Mastering the details of OS X and Automating your Administration MacWorld San Francisco 2006 Thank You! Scott M. Neal Senseption Mary Norbury IT Director, University of Colorado Health Sciences Center